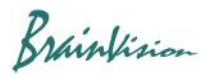

## **8-4-5. Lighting unevenness correction (Brightness/Illumination correction)**

When you execute [Filters (spatial)]-[Brightness/Illumination correction], the following screen is displayed. This process corrects vignetting caused by setting of optical system and unevenness of brightness of excitation illumination, and corrects it by software so that background brightness on screen becomes almost constant.

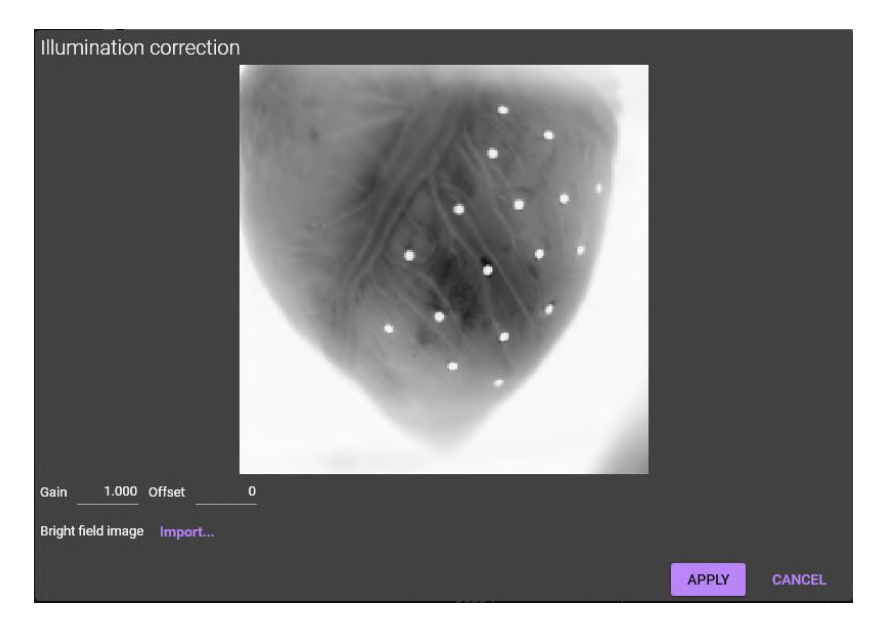

For example, it is used when optical path of excitation light is thin and part of screen is strongly illuminated as shown in the left figure below.

When "Illumination correction" process is performed under this condition, each pixel is multiplied bygain and corrected so that saturation of all pixels is close to 100%.

Please note that if there is a dark pixel (saturation 0%) in an image before processing, it will not be corrected normally.

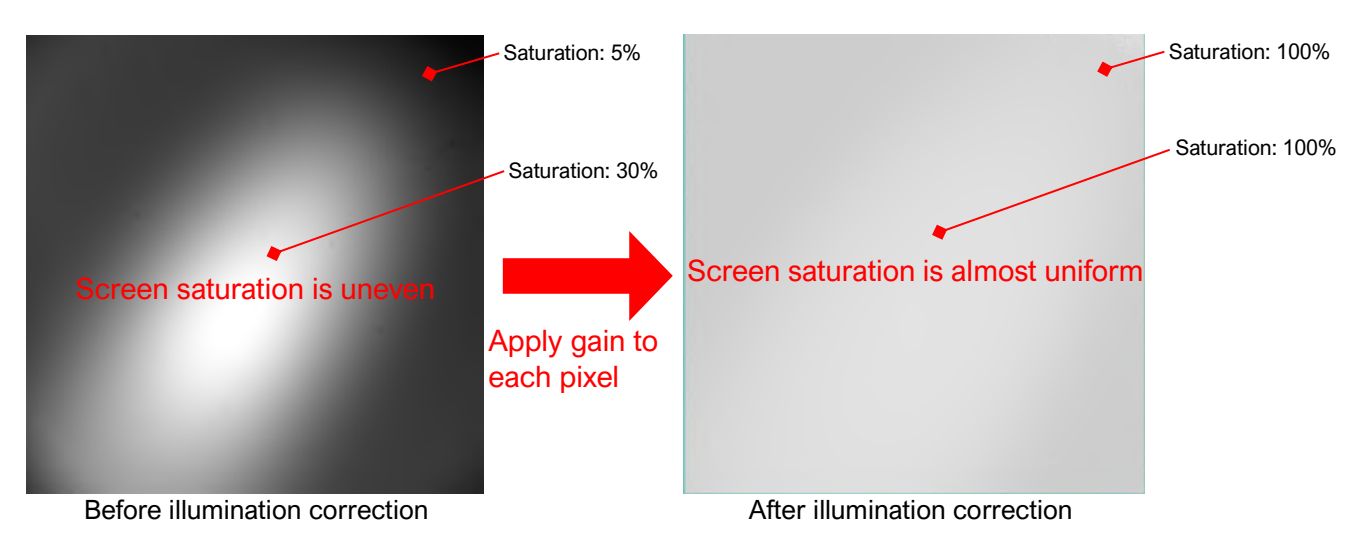

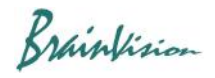

Click "Bright field image import" and select an image file (TIFF, RAW, BMP, JPG, PNG) of a material with uniform brightness such as blank paper.

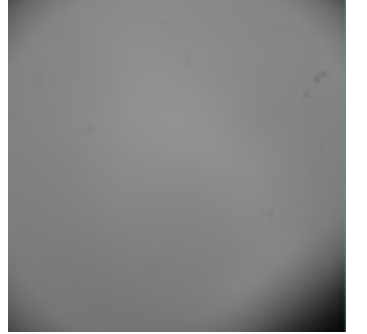

Click "APPLY" button to correct image.